# Setting up External Display via HDMI cradle

Expand your device's screen to external display device such as TV, monitor.

You just need DisplayLink application and cradle supporting HDMI port.

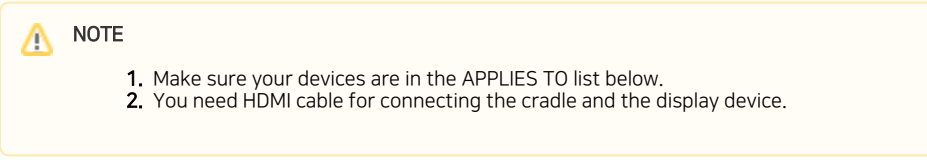

### APPLIES TO

PM85 ( OS version 85.03 and above )

PM90 ( OS version 90.02 and above )

Cradle supporting HDMI port

## How to set up External display?

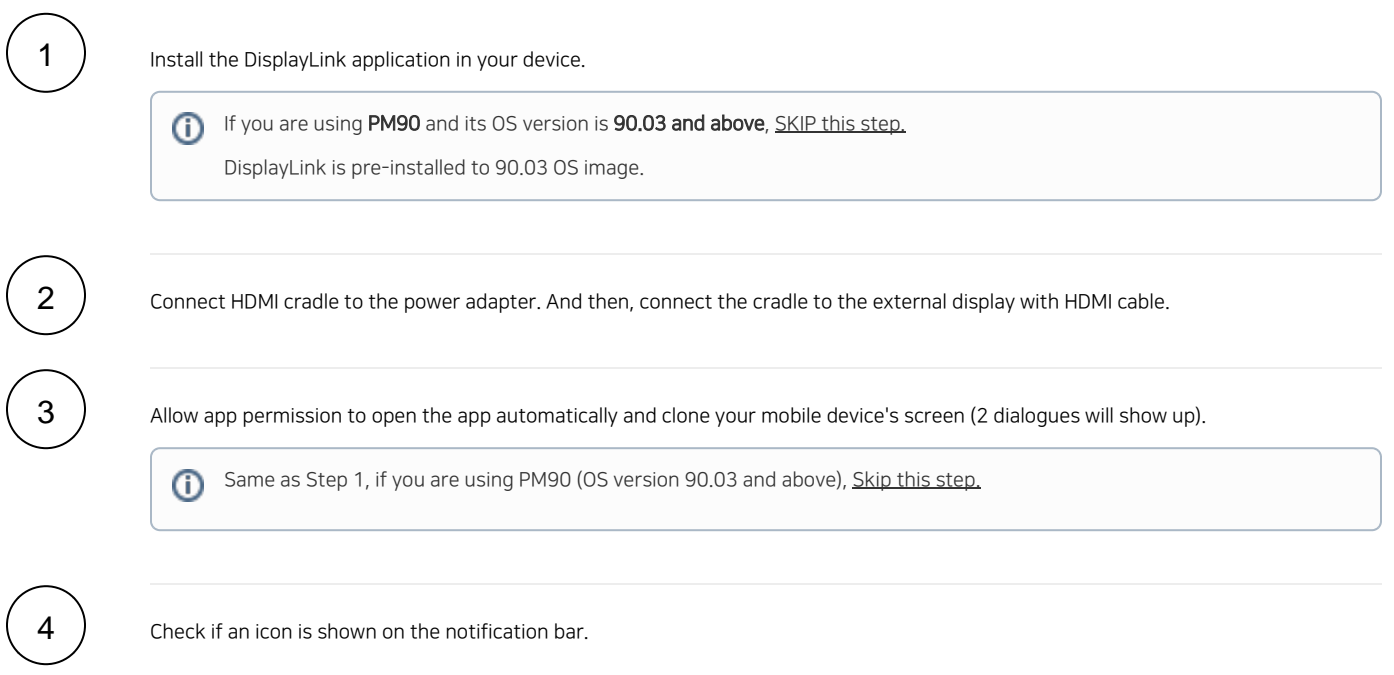

### Set Resolution and dpi

You can set the resolution and dpi to suit to your external display device.

This feature is only applied to Δ

- PM90 (OS version 90.03 and above)
- PM85 (Running Android Pie)

#### 2. Set HDMI Resolution and HDMI Density

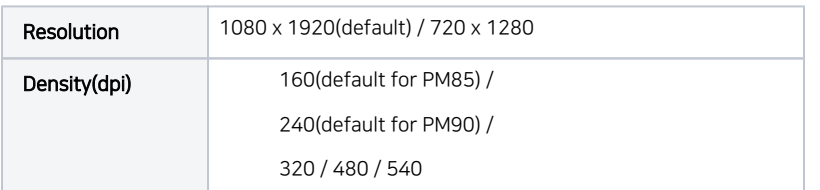

The setting values are applied only when the device is connected to HDMI cradle. And changed value applies immediately to the external display device.

#### You can find more detailed information in this Manual below. Please click the button below to download the manual.

[Guide for Non-Preinstalled DisplayLink version](https://www.dropbox.com/scl/fi/o6j0re187txrpjo7e18l0/Setting-up-External-Display-via-HDMI-cradle_ENG_Mar212024.pdf?rlkey=d463731tefj86ysfwb1trcvar&dl=1)

[Guide for PM90\(Preinstalled DisplayLink version\)](https://www.dropbox.com/scl/fi/s1drncwpf6wnj33rbw00k/Connecting_External_Display_via_HDMICradle-PM90-_V02_21Mar2024.pdf?rlkey=mtogfg7klgg6n928rouz4zf3x&dl=1)

### RELATED ARTICLES

#### RELATED ARTICLES ⊕

### Content by label

There is no content with the specified labels